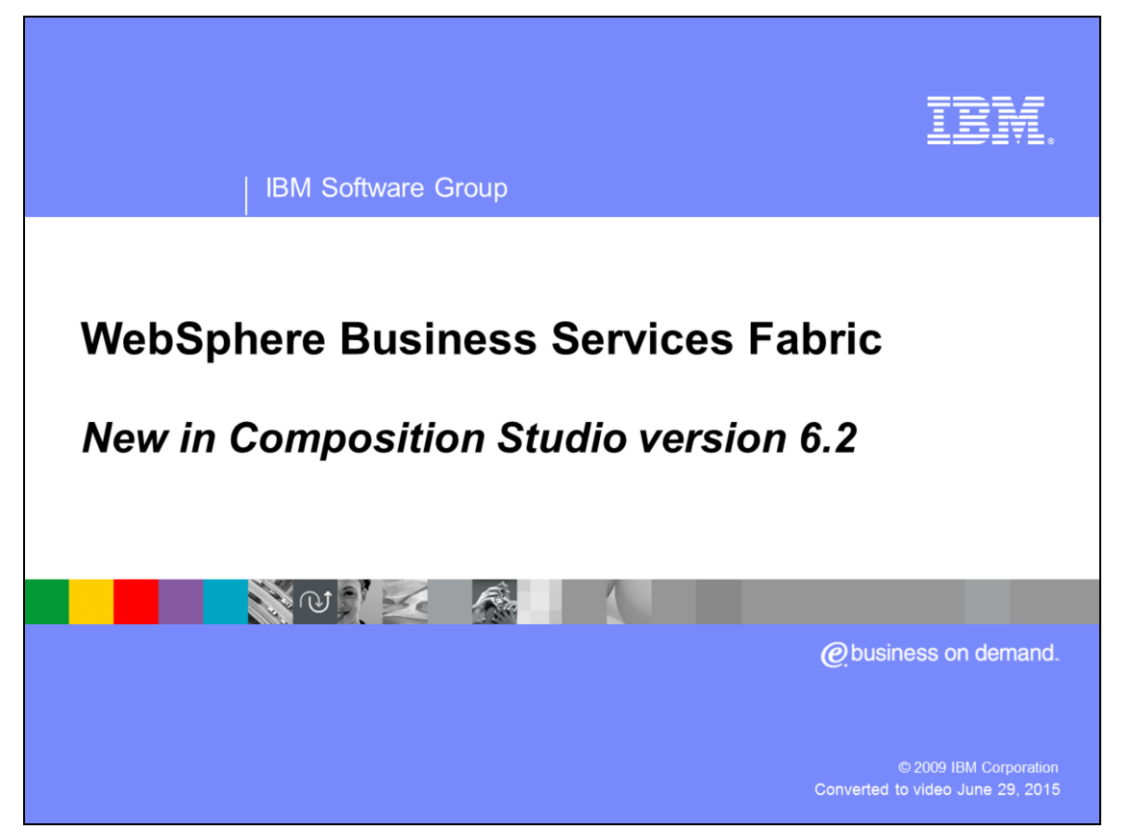

This education module covers the new features in WebSphere® Business Services Fabric composition studio version 6.2.

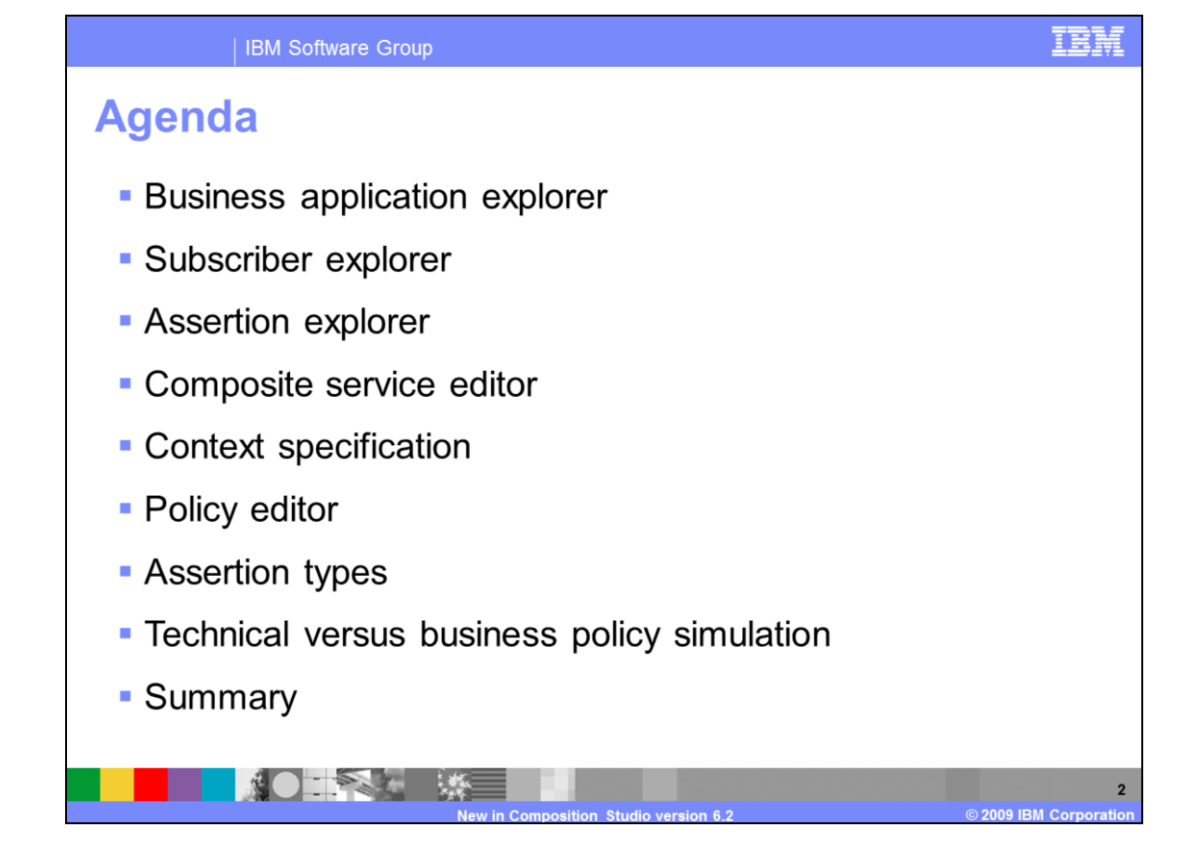

This education module will cover the updates and modifications made to composition studio in version 6.2. First the presentation will walk through Business Application Explorer, then changes in Subscriber Explorer followed by Assertion Explorer. Next the module provides details around the enhancements Composite Service Editor and Context Specification. Finally the presentation talks about updates in Policy Editor, Assertion Types and technical versus business policy simulations.

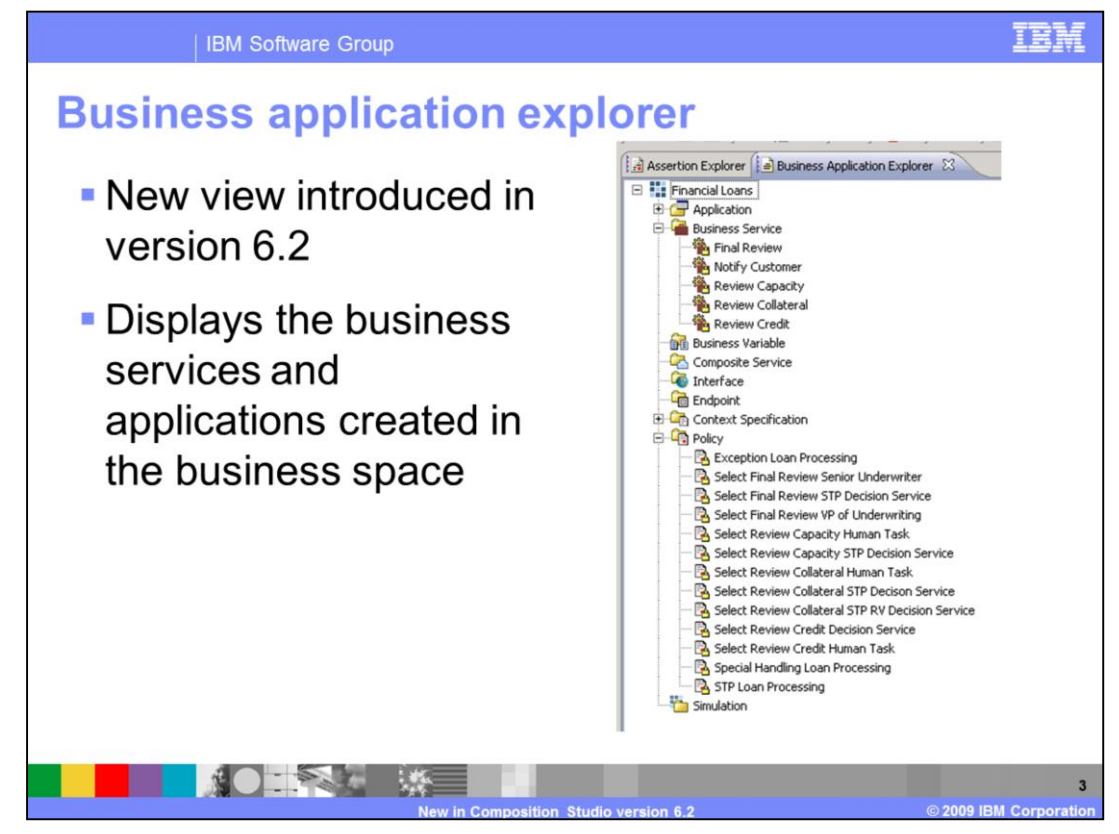

The first topic covered in this module is a new view that has been introduced called Business Application Explorer. This view will list all the business services and business applications created by the business user in business space.

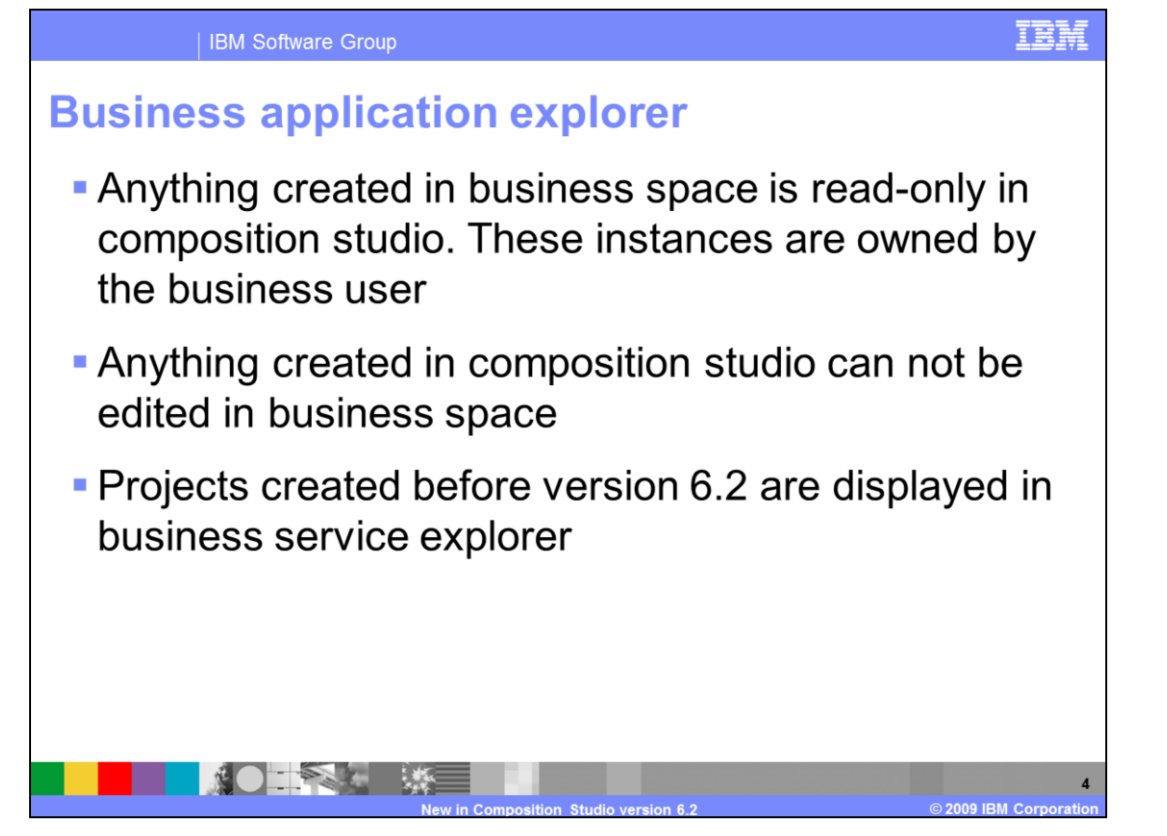

Since these business assets have been created by the business user they can only be edited by the business user. Therefore these assets are locked in the business application explorer view. No changes can be made to them is this view by the technical user. In reverse, assets created by the technical user in composition studio cannot be edited by the business space as they are owned by the technical user. In addition, assets of projects created in version 6.1.2 are listed only in the business services explorer view.

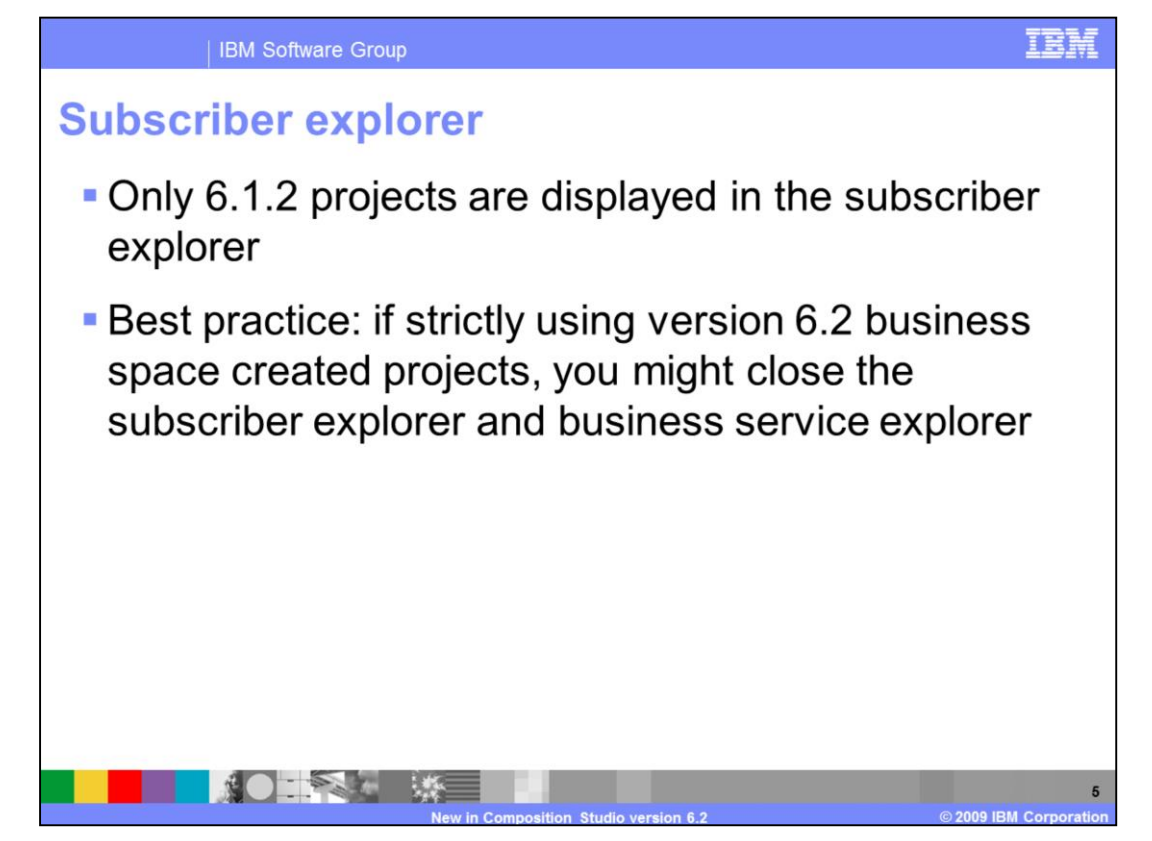

The next topic covered is the changes in subscriber explorer view. This view is no longer used for projects created in version 6.2, but has been retained for back ward compatibility purposes. Only version 6.1.2 project subscriber assets are displayed in the subscriber explorer view. If you are strictly working with version 6.2 business space created projects then closing subscriber explorer and business service explorer will help keep the business service perspective clean and easier to manage. These two views are used to display assets that were created before version 6.2.

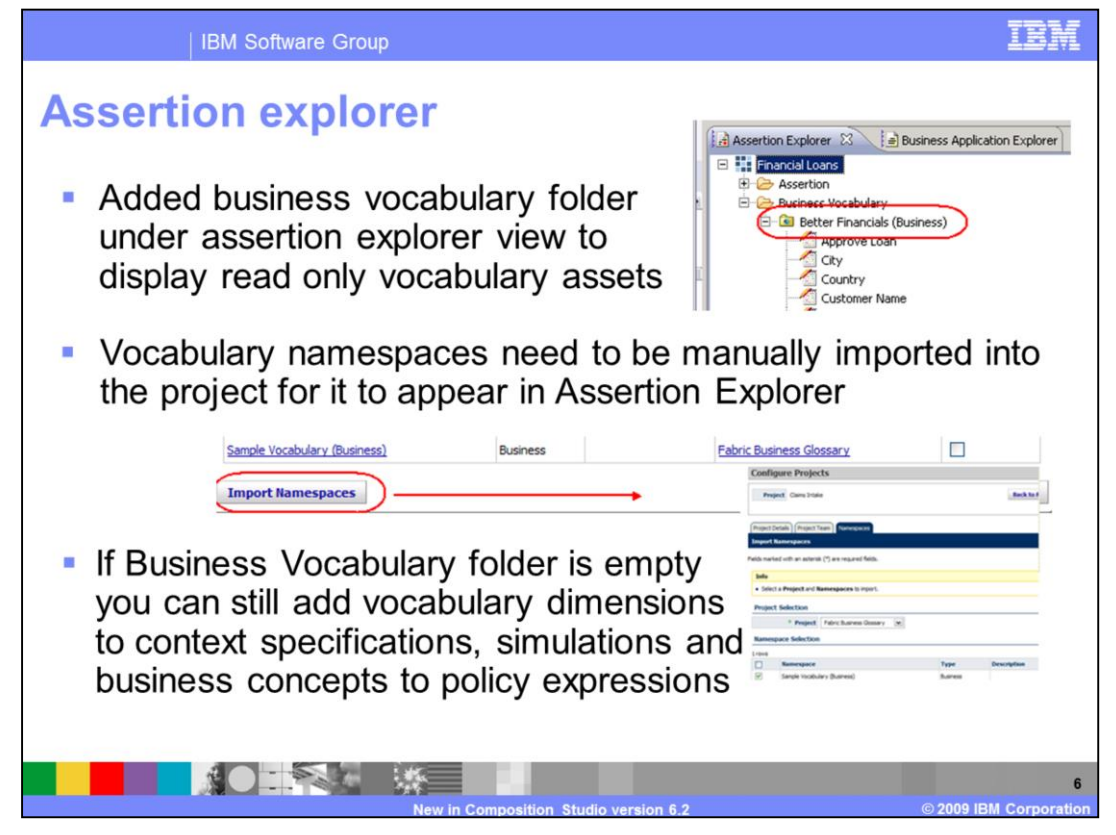

The next topic covered is the updates made to the assertion explorer. You will see a new business vocabulary folder which contains the vocabulary assets defined in business space. These assets are displayed as read only and cannot be edited in composition studio. In order for a particular vocabulary library to be visible in assertion explorer the namespace that the vocabulary belongs to needs to be imported into the project. Even though the association is made automatically in business space, the manual step in Web tools is required for the vocabulary to appear in composition studio. This can be done by logging into WebSphere Business Services Fabric administrative console and selecting configure project under governance. Then click the namespace tab and import the particular vocabulary. The last step is to update the project in composition studio against the master repository. You will then see the required vocabulary listed under business vocabulary folder in assertion explorer view. Now even if the business vocabulary folder is empty, you can still add vocabulary dimensions to context specifications, and simulations and business concepts to policy expressions.

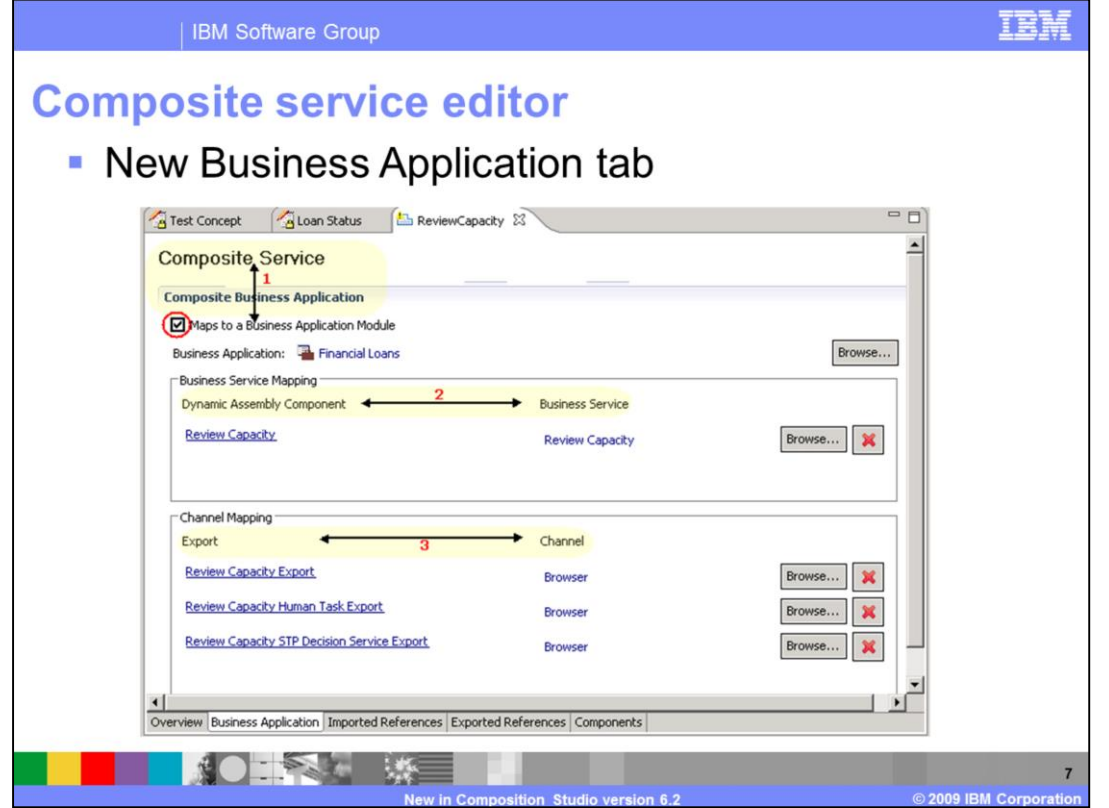

The next topic is the new business application tab in composition service editor. After the composite service is imported into business service perspective this tab can used to create mappings from this service to a business application. The first step is to check the box stating that this composite service does in fact map to a business application created in business space. You can then create three other mappings in this editor. The first is mapping the composite service to the business application. The second is mapping the dynamic assembler component to the business service tasks it plays in the business application and the third is mapping external references to channels. This helps automatically set the context at runtime. These mappings should not be used in projects created before version 6.2

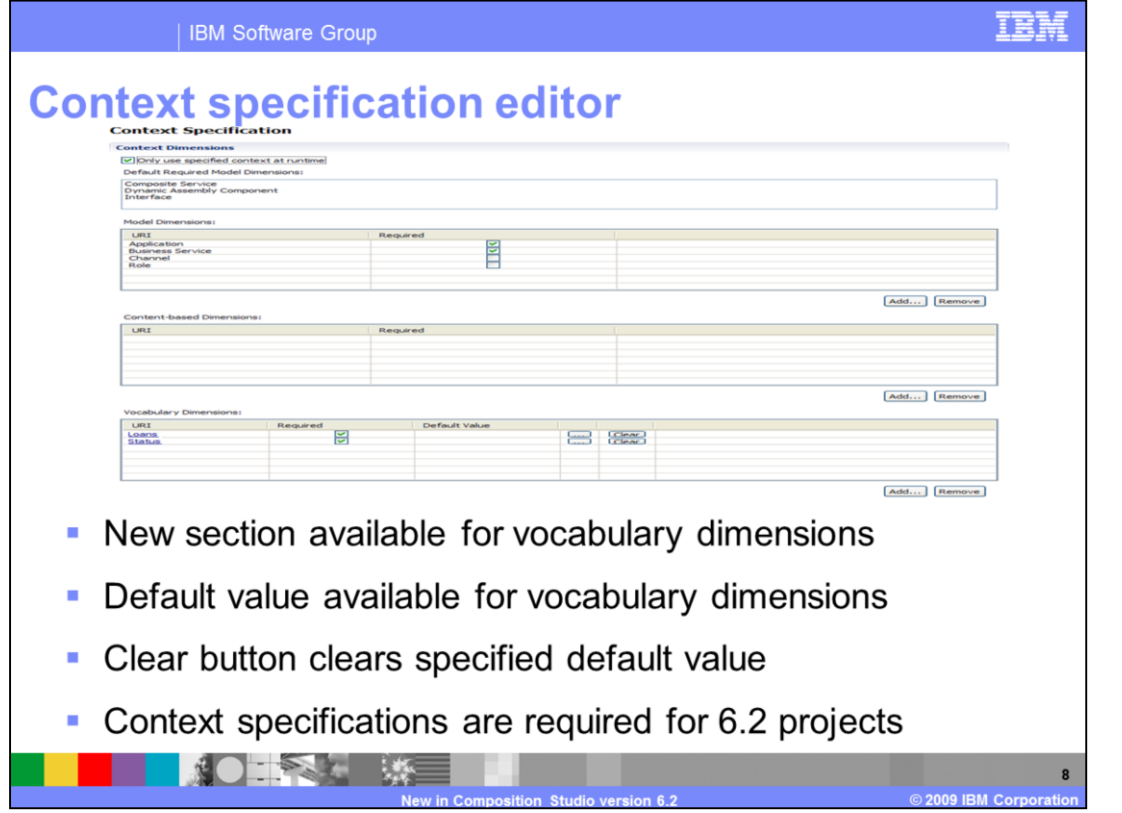

In this release modifications were made to the context specification to add business vocabulary. A new section is available for vocabulary dimensions. Further users can assign default values for these dimensions. A clear button will clear the specified default value. Context Specifications are required for 6.2 projects since hub simulation is no longer available. The vocabulary dimensions are the business concepts defined in the business vocabulary in business space. These can then be set to context specification as required at runtime by the dynamic assembler to process policies and assertions.

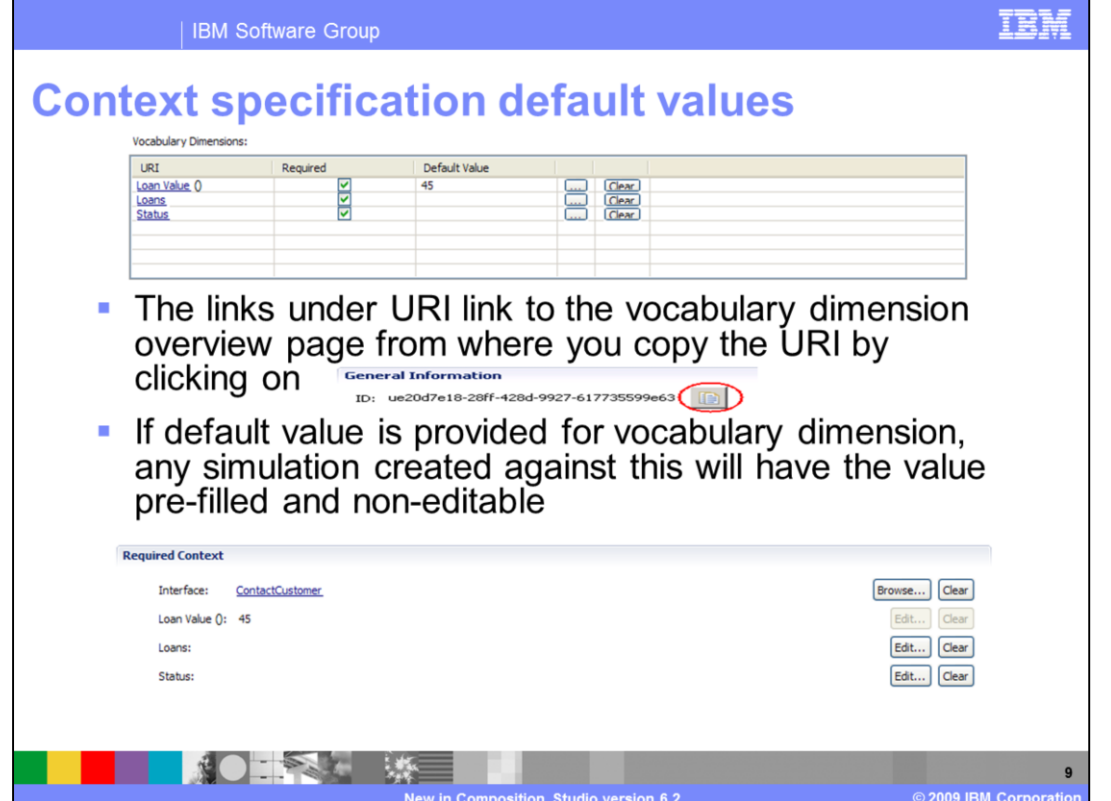

The vocabulary dimension link in the URI column will take you to the vocabulary dimension details page. Here you can copy the URI of the dimension using the icon circled. Next look at the default value, which can be assigned by clicking the button with the three dots. It is important to note that when creating simulations for the dynamic assembler component associated with this context specification the default value is prefilled and non editable.

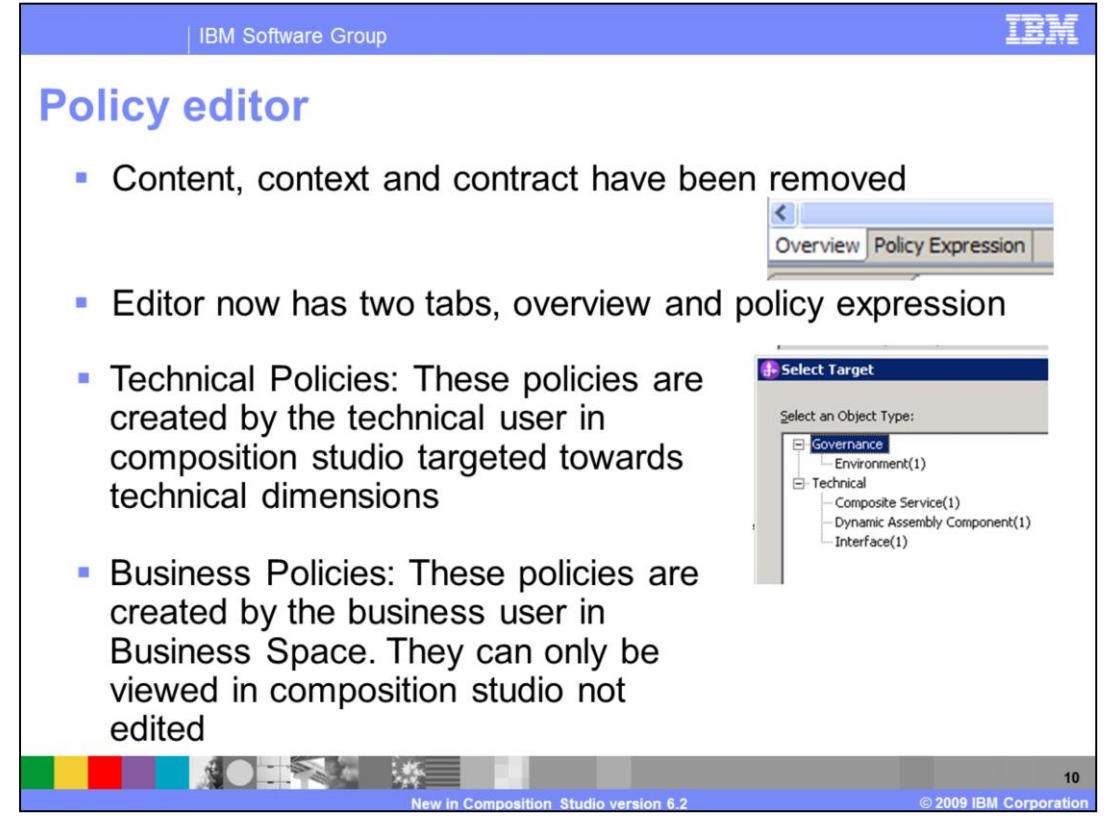

Next covered are the modifications in the policy editor. The first thing you will notice that the three C's or context, content and contract tabs have been removed. This has been replaced by one simplified policy expression editor. A technical user can create technical policies using this editor. Technical policies are policies created by the technical user in composition studio targeted towards technical dimensions. These dimensions include environment, composite service, dynamic assembly component, and interfaces. In this version you will also see locked read only policies that cannot be edited in composition studio. These policies are business policies. These policies are created by the business user in business space.

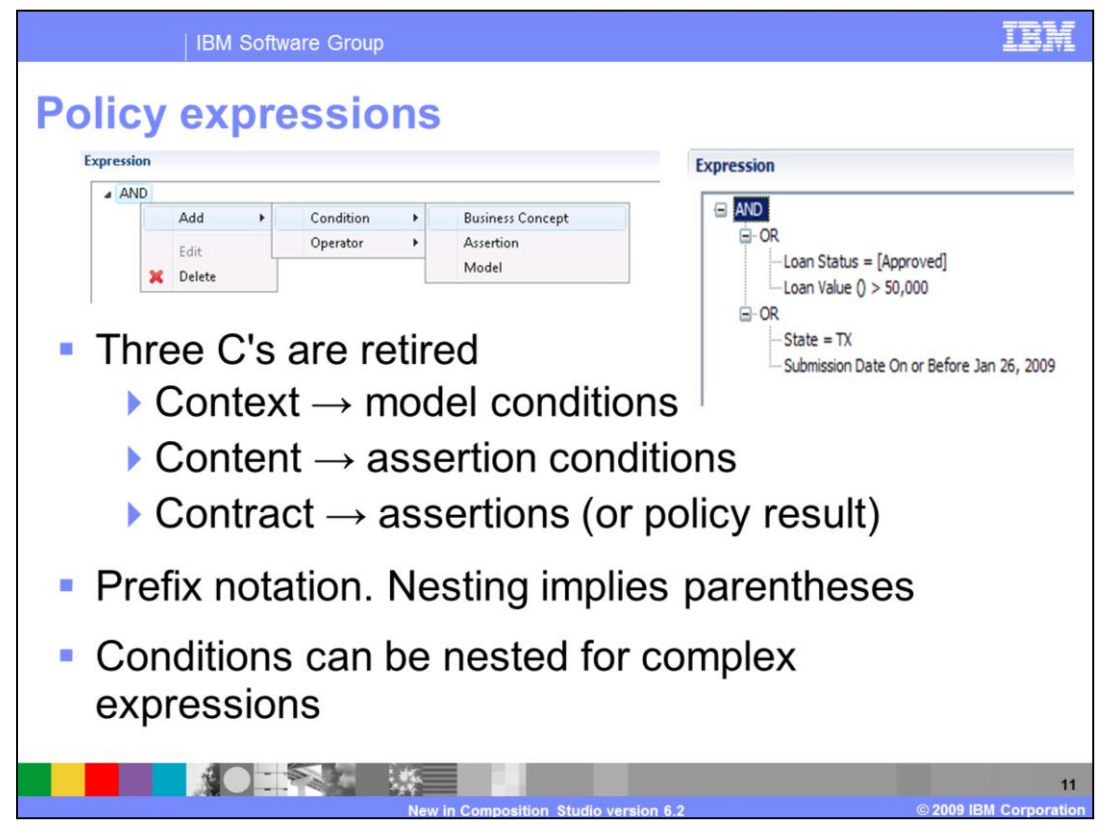

In the policy expression editor page on top there is the expression area and below is the assertion table. You can add a policy expression in prefix notation by right clicking and selecting add. This will open three conditions to help build complex expressions. These conditions are business concepts, assertion, and model. Business concepts have been introduced in this version and help add a vocabulary dimension in the policy expression. Model and assertion are the same as context and content from prior versions. These conditions can be nested for complex expressions. Based on the policy a certain contract or assertion is established. This is defined in the assertion area.

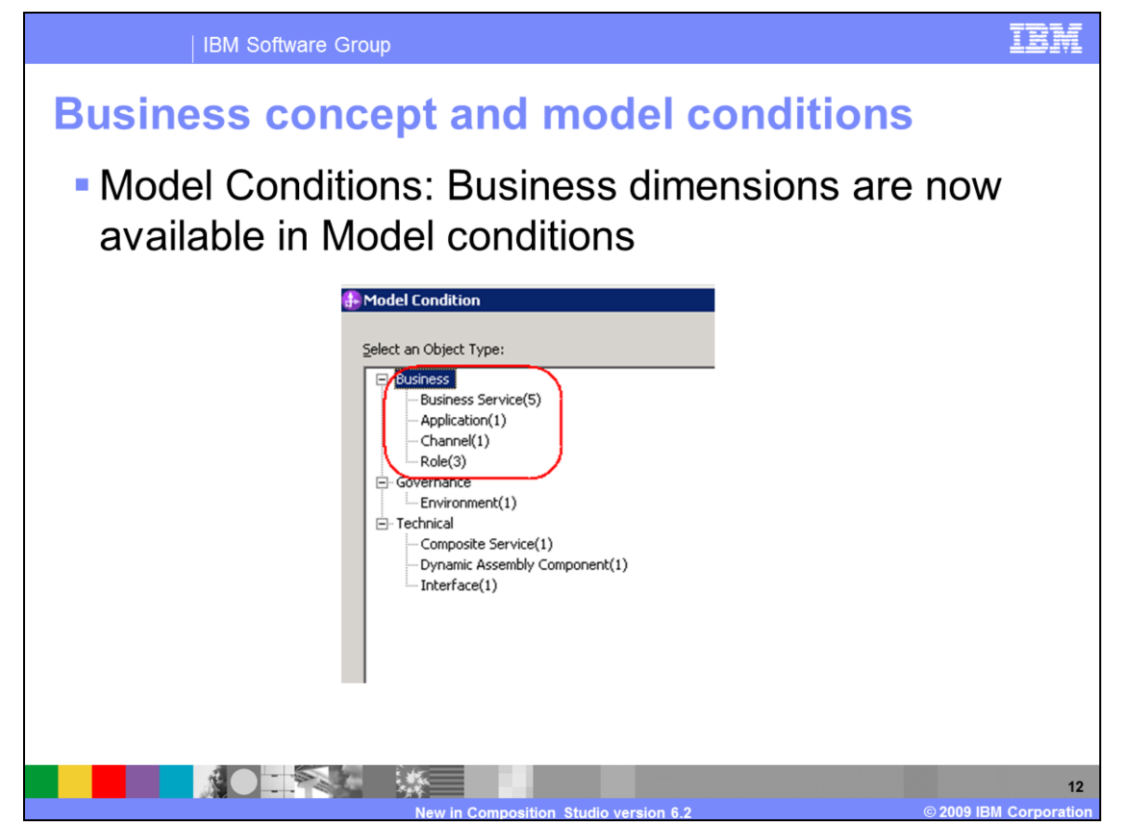

Business dimensions, for example business service, application, channel, and roles are now available in Model conditions. These can be applied to the policies as needed.

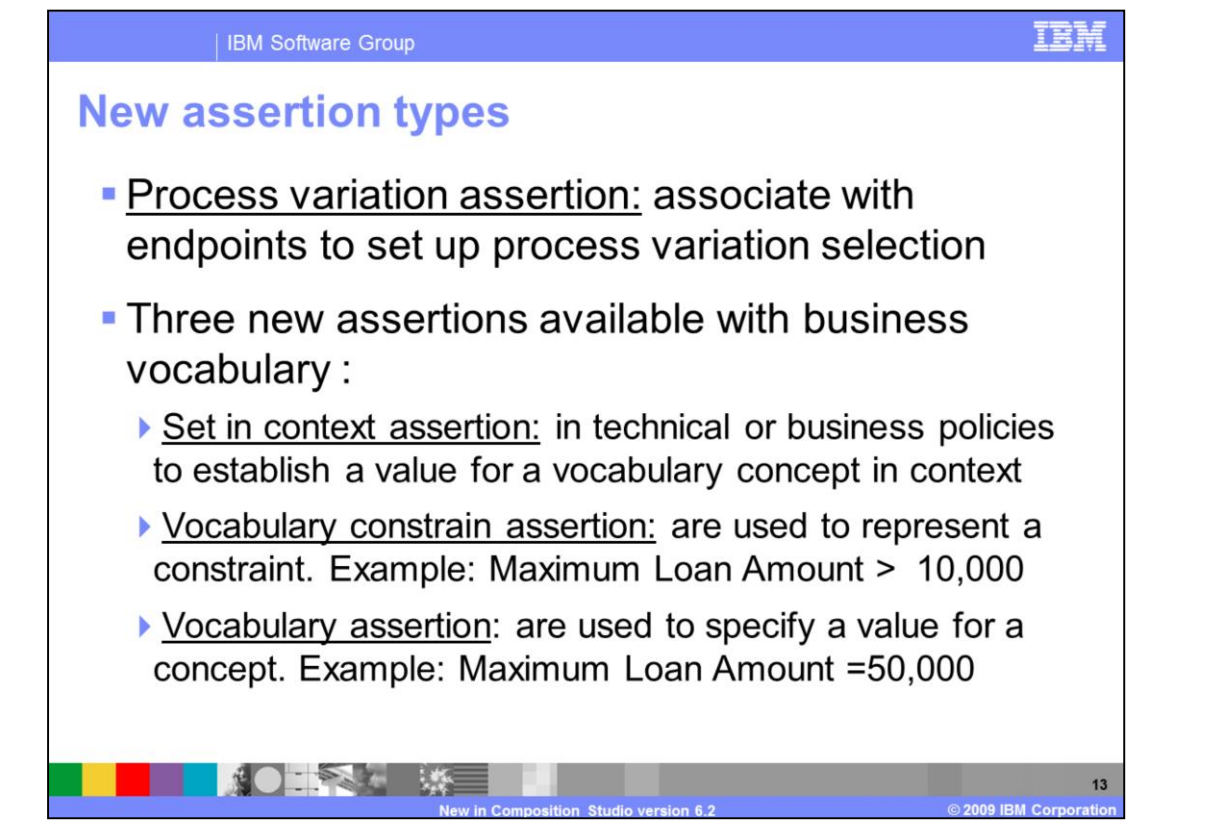

The next topic covered is the new assertions types. In this release process variation assertion, set in context assertion, vocabulary assertion and vocabulary constraint assertion were introduced. Process variation assertions are used to associate endpoints candidates for business dynamic assembler components to business service variations. These can be added to endpoints and policies. "set in context" assertions are used in technical or business policies to establish a value for a vocabulary concept in context. These can only be added to policies. The context value does not apply to the current dynamic assembler component but might be used down the line. Vocabulary constraint assertions are used to establish a constraint for a concept and vocabulary assertions are used to specify a value for a concept.

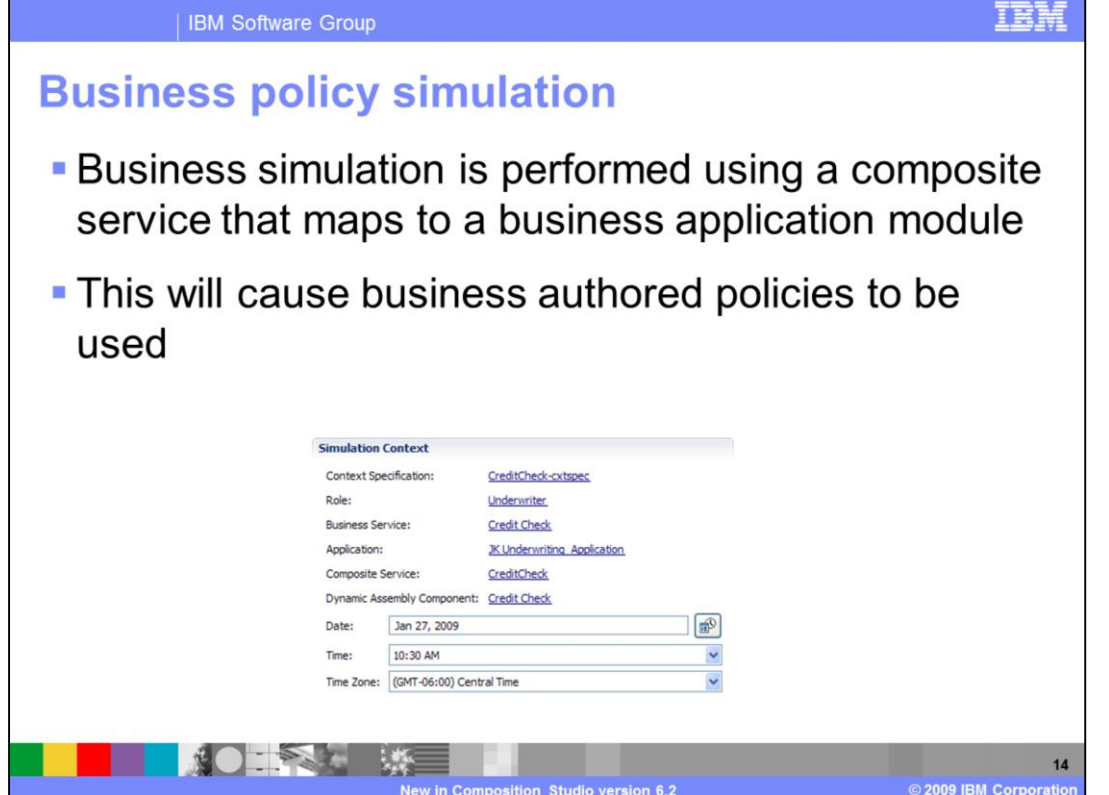

The last topic covered in this education module is technical versus business policy simulations. If the composite service maps to a business application module it is referred to as a business policy simulation. In this case the business context like role, channel, business service, and dynamic assembler component are automatically filled based on the mapping in business application tab under composite service editor.

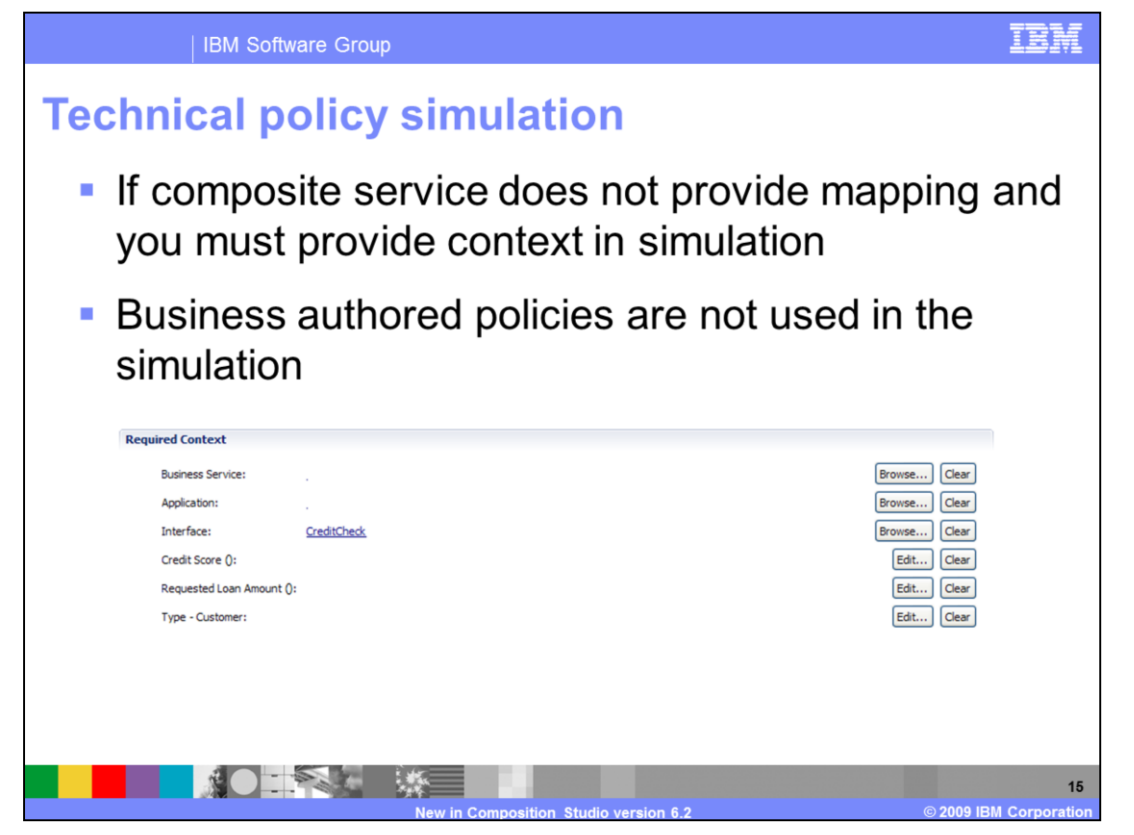

If composite service does not provide mapping, you must manually add the context in simulation. In this case business authored policies are not used in the simulation. Only the technical policies are applied. This is called a technical policy simulation.

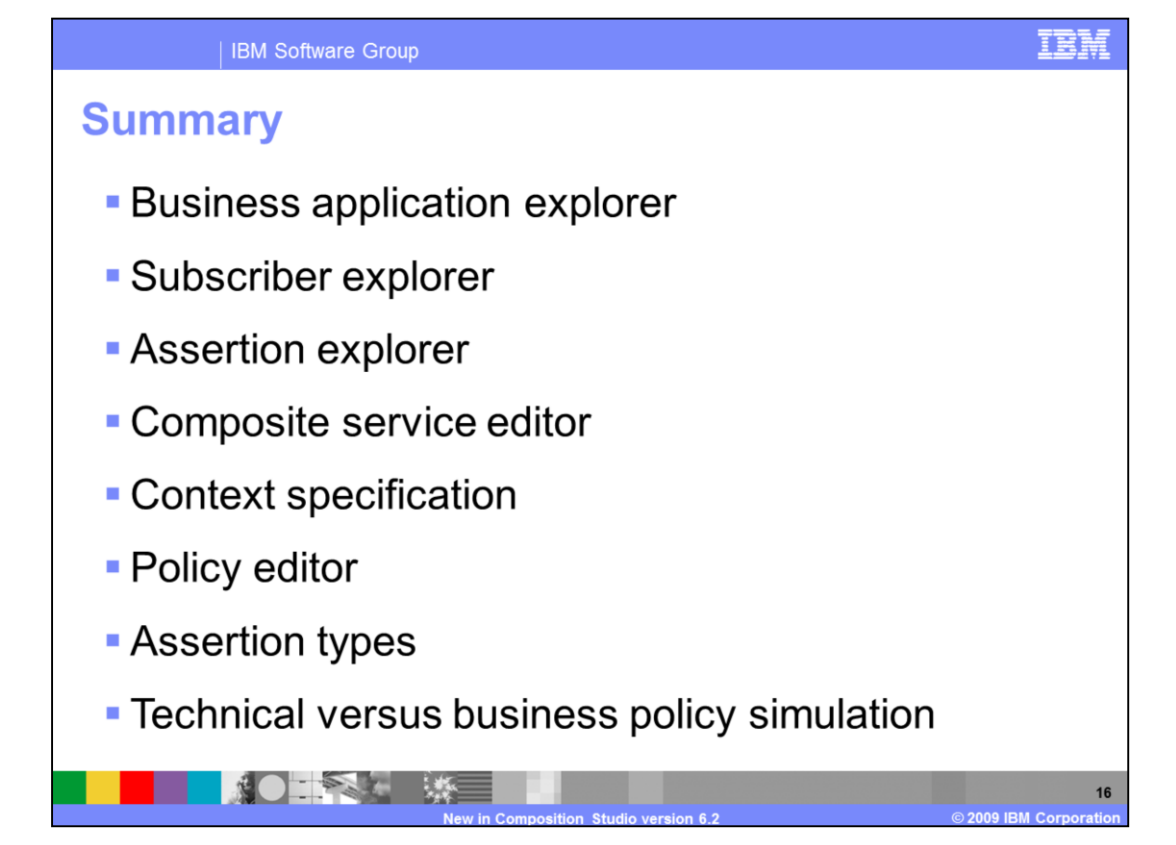

This education module covered the updates and changes made to composition studio in version 6.2. First, the presentation walked through business application explorer, then changes in subscriber explorer and then assertion explorer. Next the module provided details around enhancements composite service editor and context specification. Finally, the presentation talked about updates in policy editor, assertion types and technical versus business policy simulations.

## **Trademarks, copyrights, and disclaimers**

IBM, the IBM logo, ibm.com, and the following terms are trademarks or registered trademarks of International Business Machines Corporation in the United States,

WebSphere

If these and other IBM trademarked terms are marked on their first occurrence in this information with a trademark symbol (® or ™), these symbols indicate U.S.<br>registered or common law trademarks owned by IBM at the time

Other company, product, or service names may be trademarks or service marks of others

Product data has been reviewed for accuracy as of the date of initial publication. Product data is subject to change without notice. This document could include Product data nas been rewewed to recuracy as of the date of mitial publication. Product data is subject to change share the product of programs described herein at any time without notice. Any technical inaccuracies or typ

THE INFORMATION PROVIDED IN THIS DOCUMENT IS DISTRIBUTED "AS IS" WITHOUT ANY WARRANTY, EITHER EXPRESS OR IMPLIED. IBM EXPRESSLY DISCLAMS ANY WARRANTY, EITHER EXPRESS OR IMPLIED. IBM SEPRESSLY DISCLAMS ANY WARRANTY, EITHER

IBM makes no representations or warranties, express or implied, regarding non-IBM products and services.

The provision of the information contained herein is not intended to, and does not, grant any right or license under any IBM patents or copyrights. Inquiries regarding

Patch of exploration<br>IBM Director of Licensing<br>IBM Corporation<br>North Castle Drive<br>Armonk, NY 10504-1785<br>U.S.A.

Performance is based on measurements and projections using standard IBM benchmarks in a controlled environment. All customer examples described are presented<br>as illustrations of how those customers have used IBM products a

© Copyright International Business Machines Corporation 2009. All rights reserved.

Note to U.S. Government Users - Documentation related to restricted rights-Use, duplication or disclosure is subject to restrictions set forth in GSA ADP Schedule<br>Contract and IBM Corp.

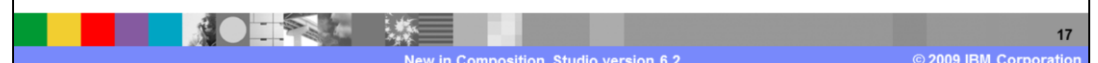